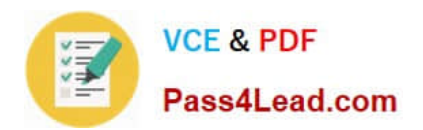

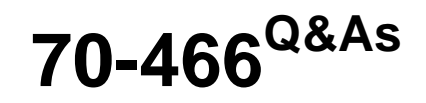

Implementing Data Models and Reports with Microsoft SQL Server

# **Pass Microsoft 70-466 Exam with 100% Guarantee**

Free Download Real Questions & Answers **PDF** and **VCE** file from:

**https://www.pass4lead.com/70-466.html**

100% Passing Guarantee 100% Money Back Assurance

Following Questions and Answers are all new published by Microsoft Official Exam Center

**C** Instant Download After Purchase

- **83 100% Money Back Guarantee**
- 365 Days Free Update
- 800,000+ Satisfied Customers

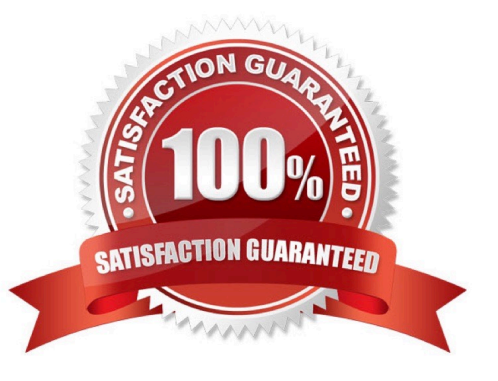

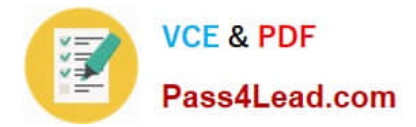

### **QUESTION 1**

You are designing a dimension named Employee for a SQL Server Analysis Services multidimensional project.

The Employee dimension contains a DateOfBirth attribute and a MaritalStatus attribute.

You need to minimize the amount of time required to process the cube.

What should you do? To answer, select the appropriate relationship type for each attribute in the answer area. Hot Area:

## **Answer Area**

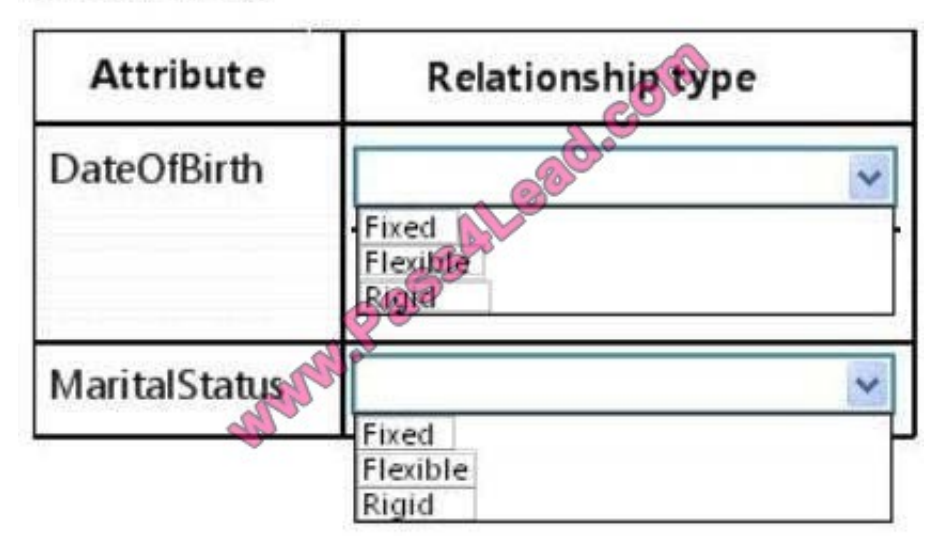

Correct Answer:

## **Answer Area**

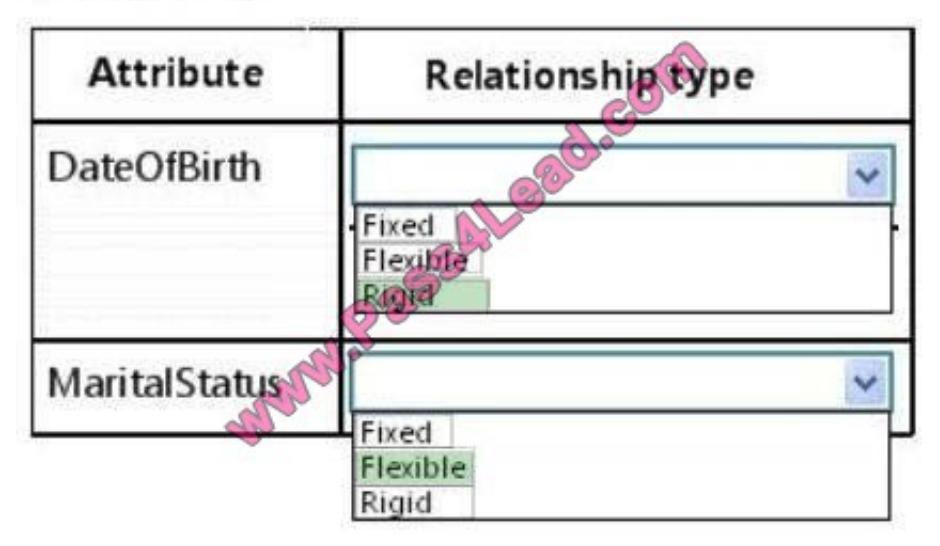

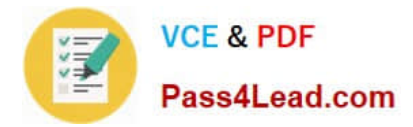

#### **QUESTION 2**

You have an application that uses a view to access data from multiple tables.

You need to ensure that you can insert rows into the underlying tables by using the view.

What should you do?

- A. Define the view by using the SCHEMABINDING option.
- B. Define the view by using the CHECK option.
- C. Create an INSTEAD OF trigger on the view.
- D. Materialize the view.

Correct Answer: C

Using INSTEAD OF triggers you can override an INSERT, UPDATE, or DELETE operation on a view. For example, you might define an INSTEAD OF INSERT trigger on a view to replace the standard INSERT statement. References: https://msdn.microsoft.com/en-us/library/def01zh2.aspx

#### **QUESTION 3**

You are developing a SQL Server Analysis Services (SSAS) tabular project for a Power View solution.

You need to grant permission for salespersons to view only the data based on their sales territory.

What should you do?

A. Create a member and then create a Data Analysis Expressions (DAX) filter.

B. Create a member and then create a Multidimensional Expressions (MDX) filter.

C. Use SQL Server Management Studio to create a role. Then create a Data Analysis Expressions (DAX) filter.

D. Use SQL Server Management Studio to create a role. Then create a Multidimensional Expressions (MDX) filter.

Correct Answer: C

#### **QUESTION 4**

You are working with a SQL Server Reporting Services (SSRS) instance in native mode. An item role named Reports Writer is present on the server.

The Reports Writer role cannot view and modify report caching parameters.

You need to ensure that the Reports Writer role can view and modify report caching parameters.

What should you do?

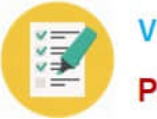

- A. Add the Manage all subscriptions task to the Reports Writer role.
- B. Add the Manage report history task to the Reports Writer role.
- C. Add the View data sources task to the Reports Writer role.
- D. Add the Manage individual subscriptions task to the Reports Writer role.

Correct Answer: B

#### **QUESTION 5**

You are developing a SQL Server Analysis Services (SSAS) cube named Sales Planning. The cube consists of two measure groups named Sales and Planning. Each measure group is based on a data warehouse fact table and consists of a single MOLAP partition that has the same name as its measure group.

The Planning measure group consists of two measures: Forecast, which uses the Sum aggregate function Forecast Count, which uses the Count aggregate function

Users contribute planning values by using a legacy application. An extract, transform, load (ETL) process is scheduled to periodically transfer the planning values from the database of the legacy application to the data warehouse. Financial analysts query the Sales Planning cube and report that the planning values are sometimes out of date. A new company requirement mandates that the planning values be entered directly into the cube by using Microsoft Excel 2010 PivotTable What-If Analysis.

You need to write-enable the Planning partition.

- What should you do before write-enabling the partition?
- A. Set the StorageMode property of the Planning partition to Rolap
- B. Set the ProcessingMode property of the Planning partition to LazyAggregations.
- C. Set the ProcessingMode property of the Planning measure group to LazyAggregations.
- D. Remove the Forecast Count measure.
- E. Set the Type property of the Planning measure group to Budget.
- F. Convert the Planning measure group to a linked measure group.

Correct Answer: D

Explanation: A cube can be write-enabled only if all its measures use the Sum aggregate function.

[Latest 70-466 Dumps](https://www.pass4lead.com/70-466.html) [70-466 Practice Test](https://www.pass4lead.com/70-466.html) [70-466 Exam Questions](https://www.pass4lead.com/70-466.html)

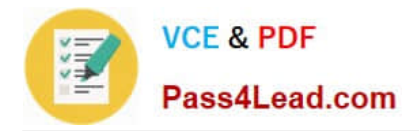

To Read the Whole Q&As, please purchase the Complete Version from Our website.

# **Try our product !**

100% Guaranteed Success 100% Money Back Guarantee 365 Days Free Update Instant Download After Purchase 24x7 Customer Support Average 99.9% Success Rate More than 800,000 Satisfied Customers Worldwide Multi-Platform capabilities - Windows, Mac, Android, iPhone, iPod, iPad, Kindle

We provide exam PDF and VCE of Cisco, Microsoft, IBM, CompTIA, Oracle and other IT Certifications. You can view Vendor list of All Certification Exams offered:

### https://www.pass4lead.com/allproducts

## **Need Help**

Please provide as much detail as possible so we can best assist you. To update a previously submitted ticket:

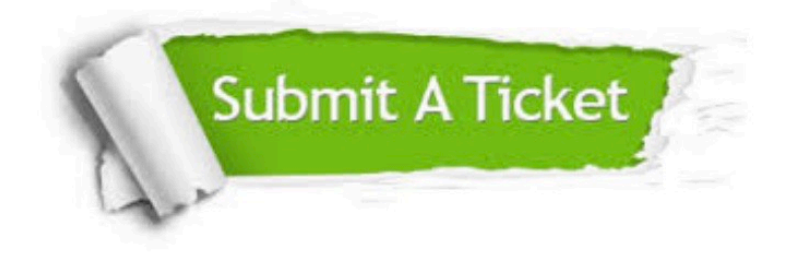

#### **One Year Free Update**

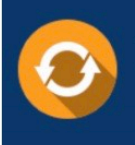

Free update is available within One fear after your purchase. After One Year, you will get 50% discounts for updating. And we are proud to .<br>poast a 24/7 efficient Customer Support system via Email

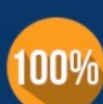

**Money Back Guarantee** 

To ensure that you are spending on quality products, we provide 100% money back guarantee for 30 days from the date of purchase

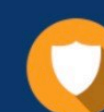

#### **Security & Privacy**

We respect customer privacy. We use McAfee's security service to provide you with utmost security for vour personal information & peace of mind.

Any charges made through this site will appear as Global Simulators Limited. All trademarks are the property of their respective owners. Copyright © pass4lead, All Rights Reserved.